# **Using BCNI Grid Engine**

This leafet introduces the BCNI Grid Engine (BCNIgrid)

# **What is a Grid Engine?**

A Grid is a pooling of multple computer resources that can speed up data processing. The Grid Engine on the BCNI is called BCNIgrid.

#### **How does it work?**

Normally, when you start a program you communicate directly with the processor. When a program starts in the Terminal Window, it waits until it has finished, and the 'prompt' returns.

With Grid computng, you submit your *job* (one or more programs) to the *scheduler* that calculates the best computer servers and the best tme to run your job. It is designed to make sure that overall, everyone gets their jobs processed as quickly as possible. This means your job might not start immediately and you will not know in advance which servers will process your job. However, in almost all circumstances it will be a lot quicker than running your program in the Terminal Window

#### **How do I get started?**

BCNI users who applied for an account afer **13 May 2014** can skip this step. If you applied for your BCNI account before this date you will need to setup your environment in the following way:

(1) Open a Terminal Window and type

```
gedit ~/.bashrc
```
(2) Add the following lines to the end of the fle:

```
. /opt/sge/default/common/settings.sh
```

```
export FSLPARALLEL=1
```

```
 (3) Save the fle
```
You will need to restart the Terminal Window for the changes to come into efect.

#### **How do I submit a job?**

First using a text editor, create a *script* containing the commands you want to run. Give it a suitable name; for example myscript.sh. The commands in the script are just how you would type them if you were running them directly in the Terminal Window.

Then from a Terminal Window, type:

```
qsub myscript.sh
```
Note that the 'prompt' is returned in the Terminal Window immediately since you are simply instructing the scheduler to run the job for you.

There are different queues for jobs that are estimated to take different times. Choosing the most appropriate queue for your job will reduce the overall tme for processing.

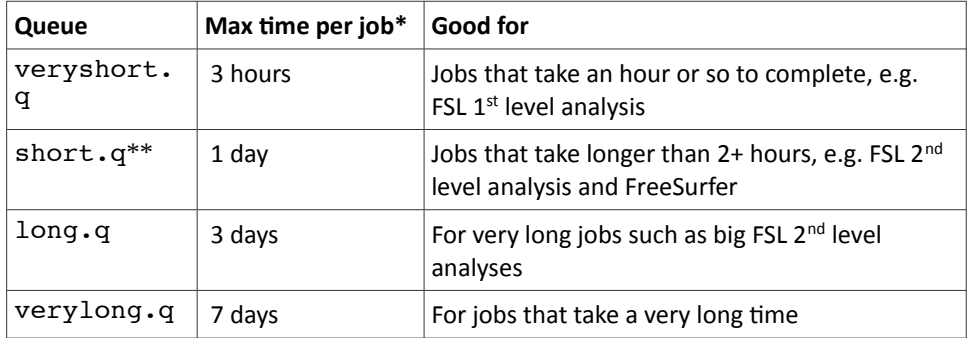

\* Max tme per job refers to the maximum tme a job can take before the scheduler assumes there's a problem and terminates. The clock only starts when the scheduler starts the job. A job can stay on the queue indefnitely.

\*\* short.q is the default queue, and is the best queue to use if you are unsure how long a job will take.

To select a queue use qsub's "-q  $\leq$ queue name>" option. For example, to get myscript.sh to use long.q type

qsub -q long.q myscript.sh

If your request is successful you will see the line:

job XXXXX ('script') is submitted successfully.

where script is the job name (the same as the script you submitted) and XXXXX is the *job-ID*. Take a careful note of the job-ID as this is the most reliable way of referring to your job.

You may start multiple jobs.

# **How do I know when the job is finished?**

There will be no further notification from the scheduler about the status of your job. If you want to see how things are progressing, on the command line type:

qstat

and you will get (with some items missing for brevity):

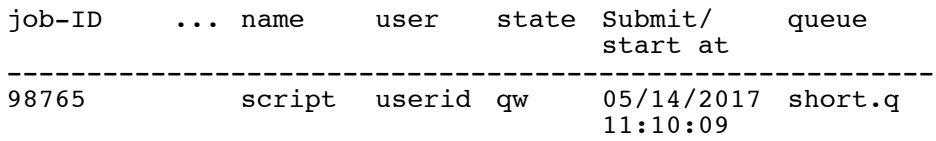

Most felds are self-explanatory. Each character in the state column tells you about your data processing job, the commonest being: q (for queuing); w (for waitng); h (for holding); t (for transferring); and r (for running).

If there is no reply then either your job(s) has fnished, or there was a problem with the job submission.

# **Where is the output from the job?**

Ofen, programs write to screen. Processing on BCNIgrid is done without a screen, so BCNIgrid writes the screen output to a fle in your home directory using the following naming convention:

<job name>.o<job-ID>

# **Will BCNIgrid work with FSL?**

If you setup your  $\sim$ /. bashrc file as above, FSL will automatically use BCNIgrid. Note that FSL will also return the prompt to you immediately.

Use qstat to fnd out the status of your FSL processing, as above, or open /path/to/outdirname.feat/report log.html using a web browser.

## **Troubleshooting**

**My job works fne in Terminal Window, but on BCNIgrid it complains that it cannot fnd fles or directory**

Possibly you have relative pathnames:

e.g. myfile.txt or ../myfile.txt

instead of

/path/to/myfile.txt

Changing all relatve pathnames to full path names will help.

#### When submitting jobs I get "Unable to read script file because of error: error **opening <program>"**

The job scheduler wants to copy the <program> to a safe location, but it cannot. This error report is normally seen when you are trying to run Linux's built-in command. Putting the command in the script should solve this problem.

#### **Further Informaton**

The full user documentaton is at http://www.subnetz.org/~til/sge/SGE\_60\_Users\_Guide.pdf

Documentation for FSL can be found at http://fsl.fmrib.ox.ac.uk/fsl/fslwiki/SGE [%20submission%20FAQ](http://fsl.fmrib.ox.ac.uk/fsl/__fslwiki/SGE%20submission%20FAQ) and [htp://chrisflo.tumblr.com/post/579493955/how-to](http://chrisfilo.tumblr.com/__post/579493955/how-to-__configure-sun-grid-engine-for-__fsl-under-ubuntu)[confgure-sun-grid-engine-for-fsl-under-ubuntu](http://chrisfilo.tumblr.com/__post/579493955/how-to-__configure-sun-grid-engine-for-__fsl-under-ubuntu)

There are some example jobs in /opt/sge/examples/jobs which are worth looking at.

Contact Roger Tait [\(rt337@cam.ac.uk\)](mailto:rt337@cam.ac.uk) and Cinly Ooi [\(co224@cam.ac.uk\)](mailto:co224@cam.ac.uk) if you have any question about BCNIgrid

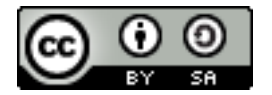

Creative Common Attribution-ShareAlike 4.0 license htp://creatvecommons.org/licenses/by-sa/4.0/